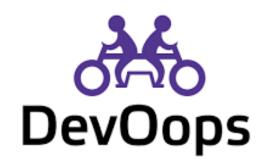

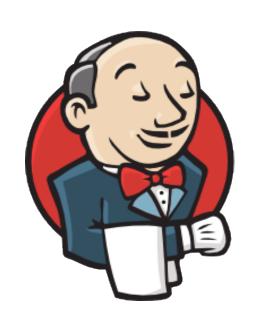

# Under the hood of serverless Jenkins Jenkinsfile Runner

Oleg Nenashev (@oleg\_nenashev) CloudBees

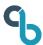

## TL;DR

"You can run Jenkins Pipelines as single-shot container in any environment"

This talk: How to do it?

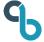

### > whoami

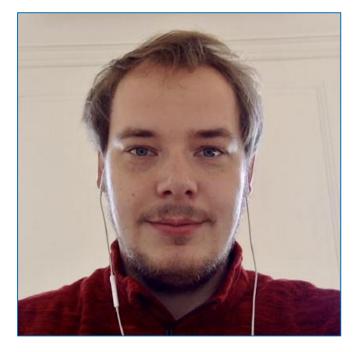

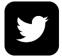

@oleg\_nenashev

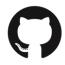

oleg-nenashev

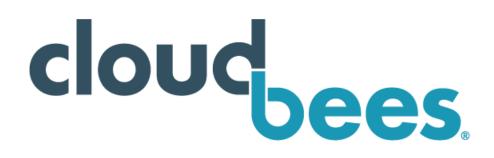

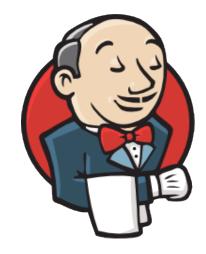

- Based in Neuchatel, Switzerland
- Principal SW Engineer, CloudBees
- Jenkins core maintainer

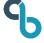

### > whoami -jenkins

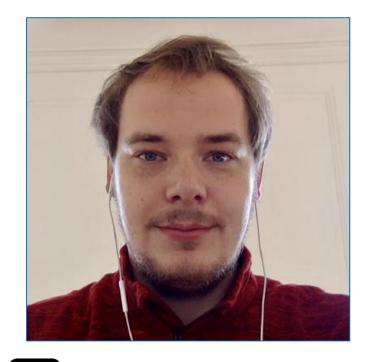

@oleg\_nenashev

oleg-nenashev

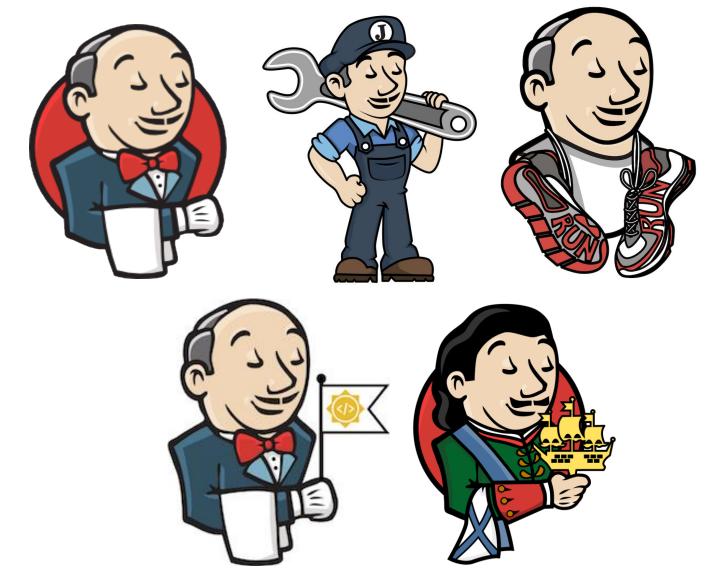

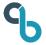

### > whoami -cloudbees

cloudbees

CloudBees Jenkins Distribution

https://www.cloudbees.com

- CloudBees Jenkins Support
- Community, e.g. Java 11 support, Jenkinsfile Runner, JCasC

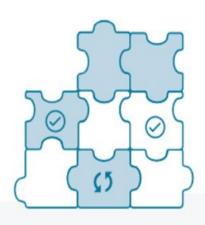

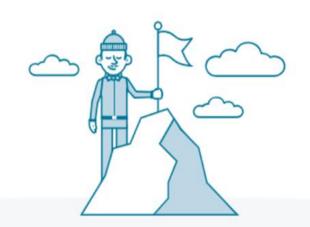

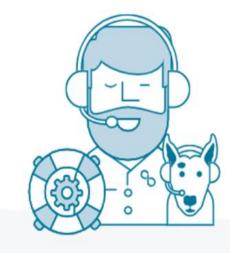

#### Risk-Free Upgrades

Peace of mind that Jenkins upgrades will install smoothly, without doubts about plugin compatibility.

#### 24x7 Technical Support

On-call support from the largest team of Jenkinscertified engineers anywhere in the world.

#### **Rock-Solid Jenkins**

Deploy with confidence on a CloudBees-verified distribution of Jenkins and maintain your recommended configuration.

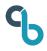

Disclaimer: Opinions are mine; typos are mine

## **About you**

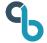

### Who is Mr. Jenkins?

- Automation server/framework
- Open-source
- More than 1700 plugins
- Big community
- Commercial support is available

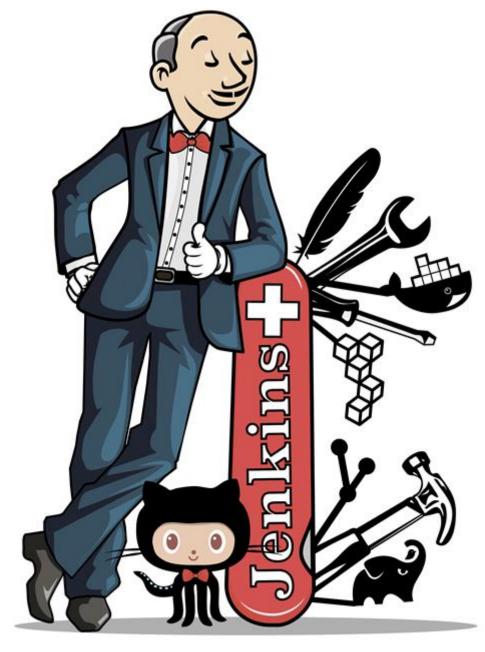

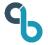

### Jenkins as you may knew it... in 2012

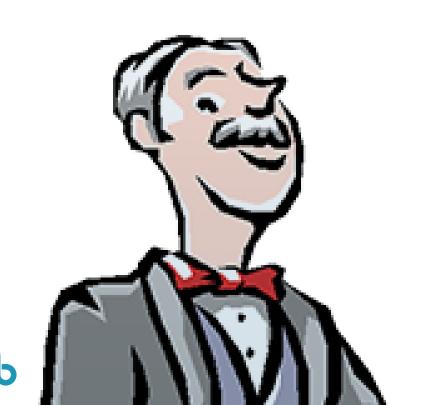

Batteries are not included

Complex configuration

Mega-masters, limited scalability

Painful upgrades

Maintenance is required

### **Jenkins in 2019**

- Jenkins Pipeline
- Config-as-Code Plugin
- Modern plugins
- Modern packaging
- Jenkins X

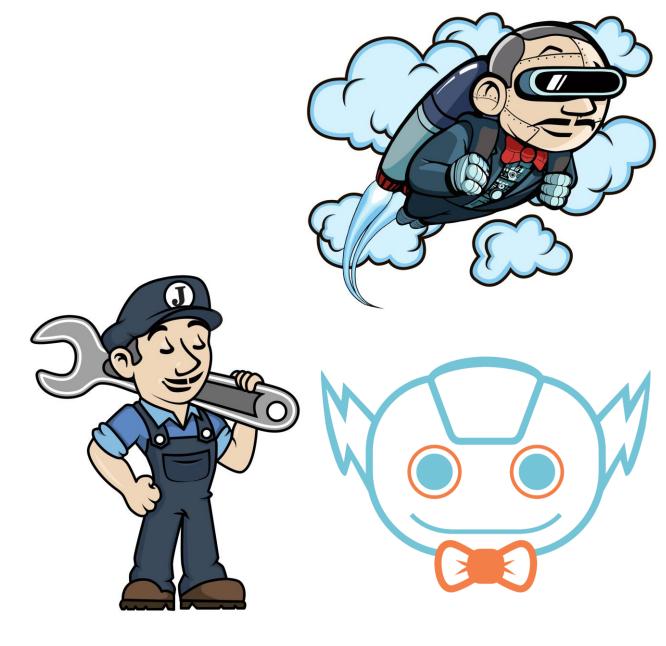

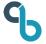

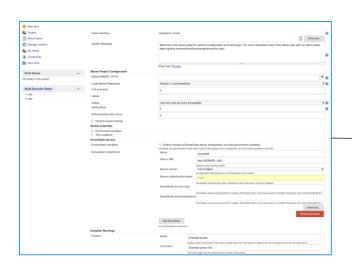

Web UI

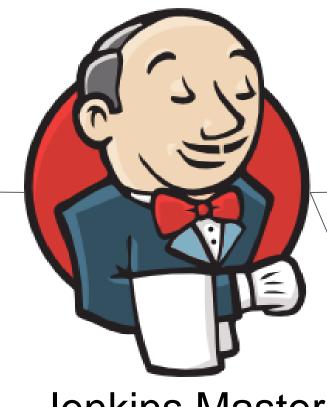

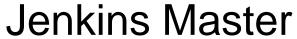

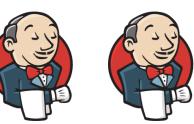

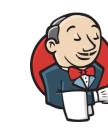

Permanent agents

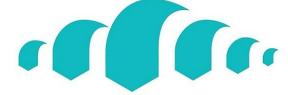

On-demand agents from cloud providers

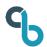

### Master as a SPoF Macroservice

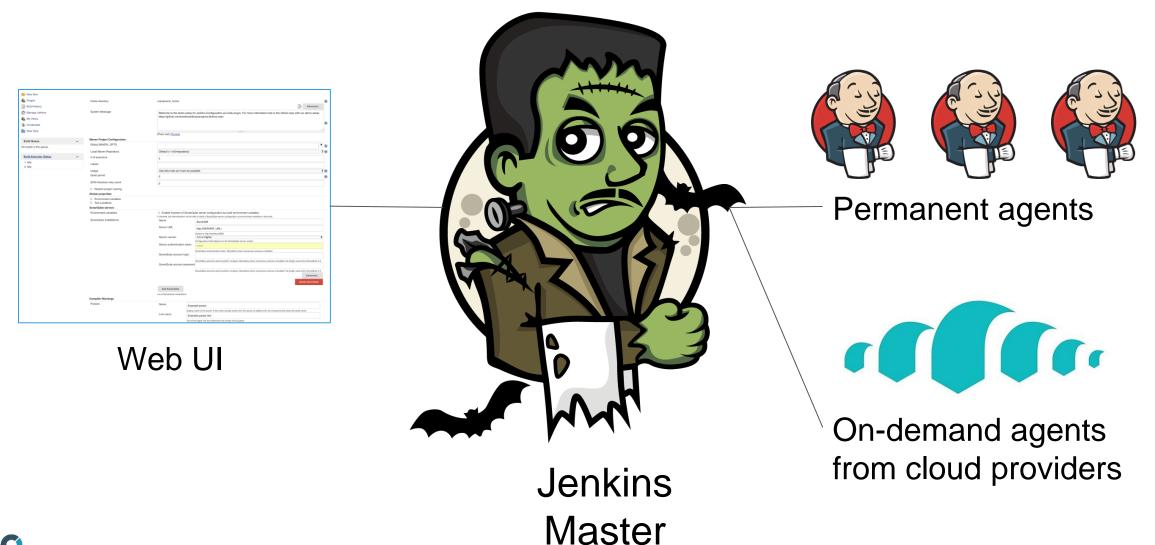

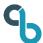

Aug 31, 2018 – Kohsuke Kawaguchi, "Jenkins: Shifting Gears"

https://jenkins.io/blog/2018/08/31/shifting-gears/

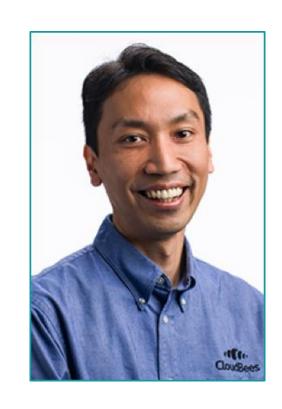

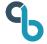

### **Shifting Gears: Making Changes**

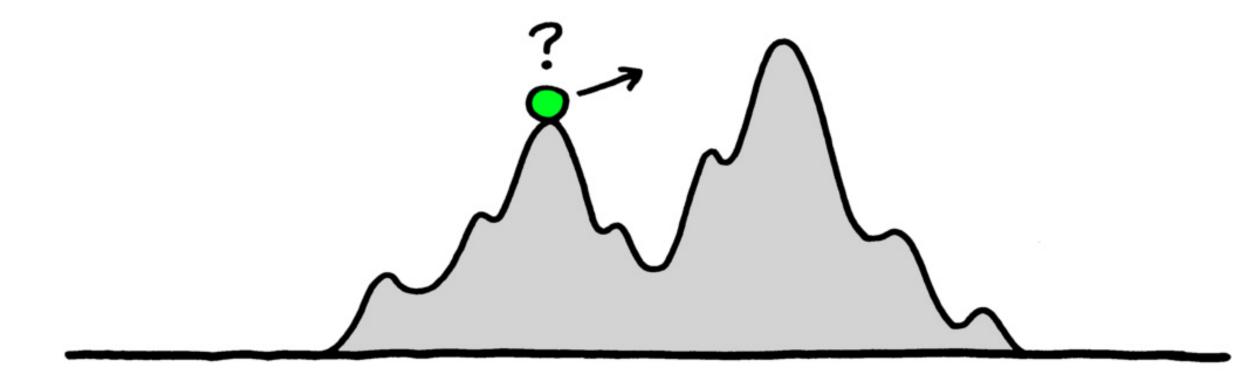

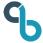

### **Cloud Native Jenkins**

"General purpose CI/CD engine that runs on Kubernetes and embraces fundamentally different architecture & extensibility mechanisms"

Kohsuke Kawaguchi, 2018

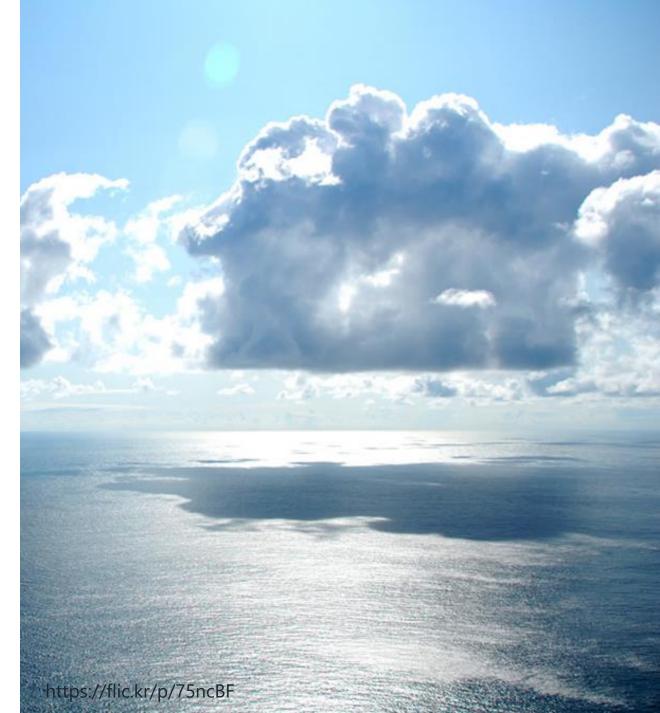

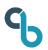

### **Cloud Native Jenkins**

- Best service for each need
- Pay per use
- "Infinite" scaling
- Easy to use
- Easy to maintain
- Fast to develop

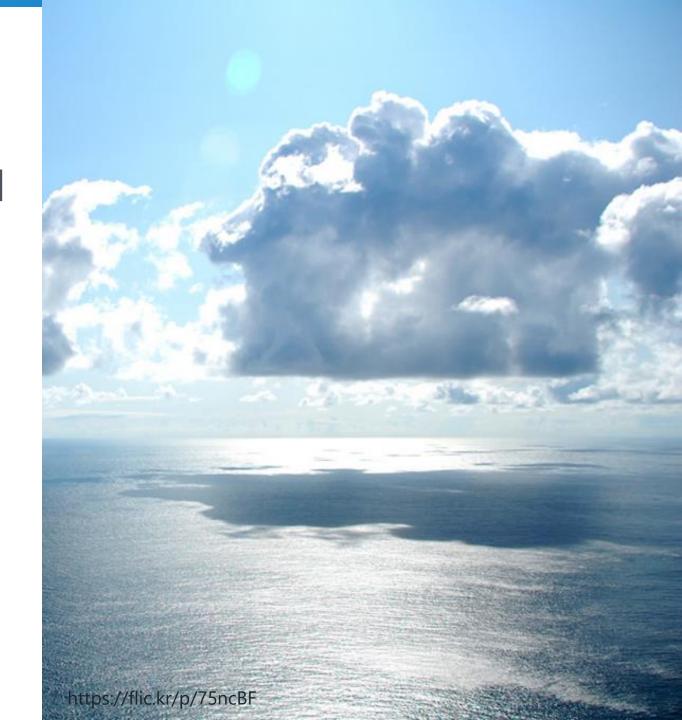

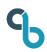

### **Cloud Native Special Interest Group**

Founded in July 2018

https://jenkins.io/sigs/cloud-native

Goal: Improve Jenkins to run on cloud environments as a "Cloud Native" application

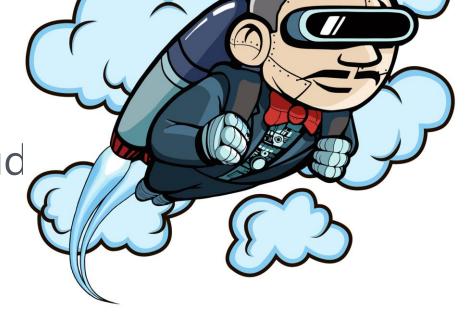

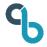

## Jenkins X?

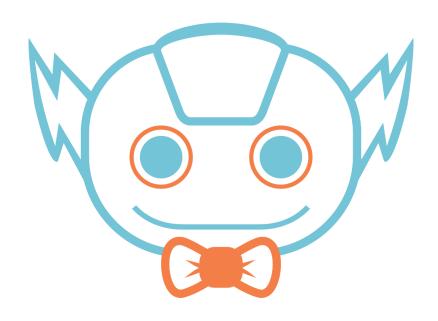

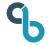

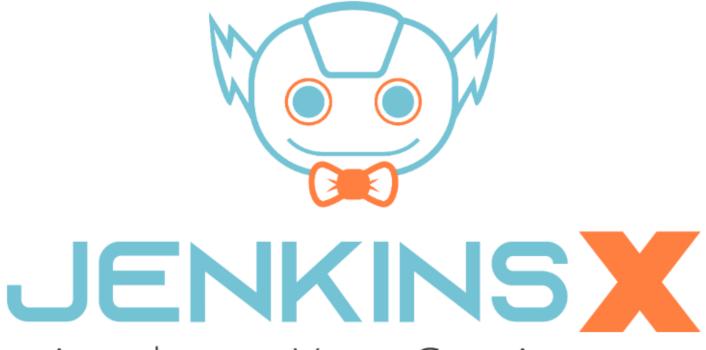

Accelerate Your Continuous Delivery on Kubernetes

https://jenkins-x.io

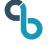

#### Delivering progressively with Jenkins X

To favorites

Ideally, our enterprise projects define a fully-automated Continuous Delivery pipeline, including end-to-end testing, database migrations, canarying, monitoring, and rollbacks. However, most real-world projects are not quite there yet. The excuses are mostly complexity, insufficient testing, discrepancies between

environments, or database migrations. Cloud-native technologies such as Docker, Kubernetes, or Istio also broug that need to be addressed.

This session shows how to implement a fully-fledged Continuous Delivery pipeline for cloud-native environment testing and how to handle data in test scenarios. In order to fully automate, we also need a way to evolve schemo compatibility. Automated canarying approach enables us to step to advance to a full Progressive Delivery pipelin and automatically rolls out or back to a working state.

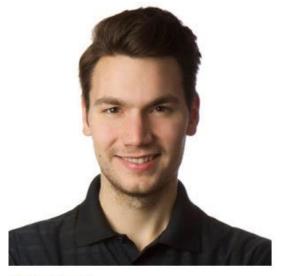

**梦** DaschnerS

#### Sebastian Daschner

#### **IBM**

Sebastian Daschner is a Lead Java Developer Ad programming and Java (EE). He is the author of t is participating in the JCP, helping to form the fu Config Expert Groups and collaborating on vario community and ecosystem, he was recognized at Rockstar.

Besides Java, Sebastian is also a heavy user of L computer science practices on his blog, his news Java, he also loves to travel the world — either b

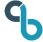

### Jenkins X 2.x is...

- AWESOME (c)
- Cloud native
- K8s native
- Scalable
- Designed for CD
- Moving fast

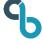

### Jenkins X 2.x is...

- AWESOME (c)
- Cloud native
- K8s native
- Scalable
- Designed for CD
- Moving fast

### **Limitations**

- Moving too fast?
- Kubernetes-only
- GitOps-only
- Limited SCMs support
- Limited CI capabilities

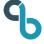

### Jenkins X 2.x is...

- AWESOME (c)
- Cloud native
- K8s native
- Scalable
- Des
- Mo'

### **Limitations**

- Moving too fast?
- Kubernetes-only
- GitOps-only
- Limited SCMs support

Try out Jenkins X if it fits your environment OR if you plan to go all-in Kubernetes. Jenkins is still around for other cases

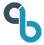

## **Going Back?**

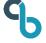

### Master as a SPoF Macroservice

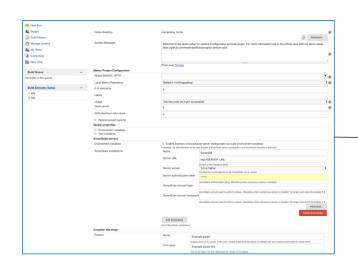

Web UI

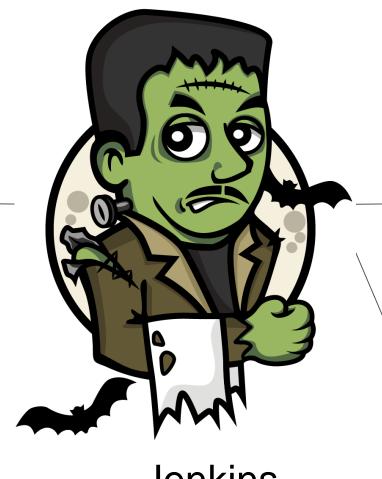

**Jenkins** Master

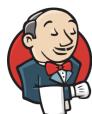

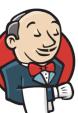

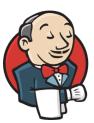

Permanent agents

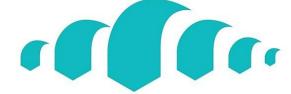

On-demand agents from cloud providers

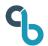

What if Jenkins master was "on-demand"?

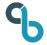

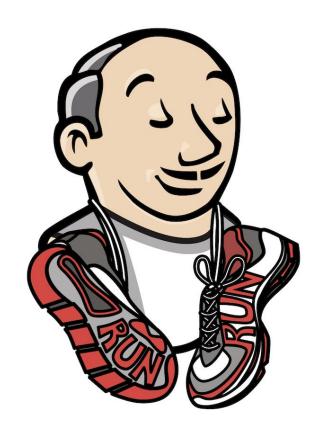

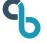

## Jenkinsfile Runner

https://github.com/jenkinsci/jenkinsfile-runner

Started by Kohsuke in Mar 2018

30 contributors

Status: Beta (1.0-beta-11)

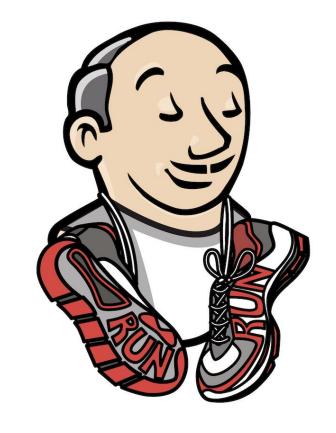

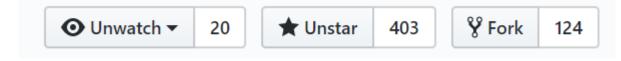

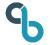

### JFR TL;DR

- Runs Pipeline and shuts down
- Thin JAR and fat JAR
- Docker image
- Runs everywhere

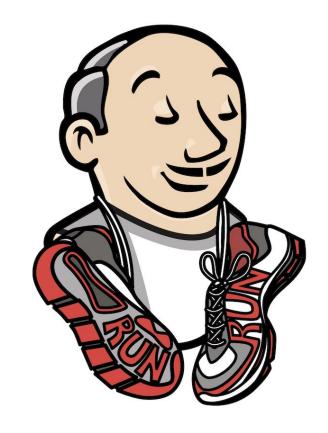

https://github.com/jenkinsci/jenkinsfile-runner

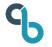

### **Usage**

docker run --rm \

-v \$(pwd)/Jenkinsfile:/workspace/Jenkinsfile \

jenkins4eval/jenkinsfile-runner

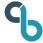

### **Demo. Our Jenkinsfile**

```
10 lines (8 sloc) 386 Bytes

Raw Blame

2 stage('Read Evergreen YAML') {
3 node {
4     // Discover core version using Pipeline utility steps
5     sh 'wget https://raw.githubusercontent.com/jenkins-infra/evergreen/master/services/essentials.yaml'
6     def essentialsYaml = readYaml(file: "essentials.yaml")
7     echo "Jenkins Evergreen uses the following Core version: ${essentialsYaml.spec.core.version}"
8    }
9 }
```

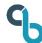

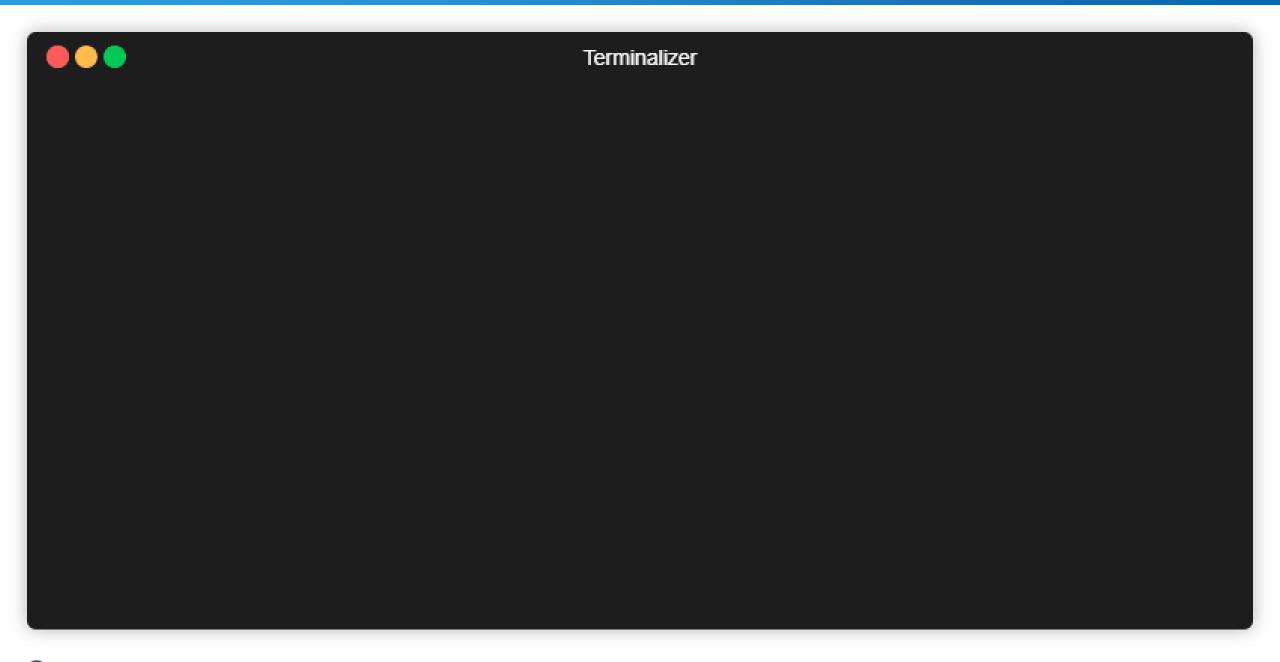

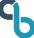

### Jenkinsfile Runner is not just CLI

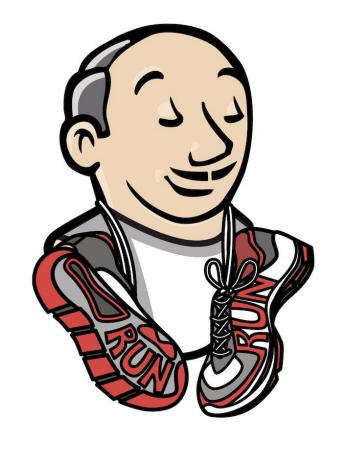

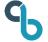

### **Features**

- Startup in few seconds
- No-sandbox mode support
- Java 11 support

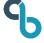

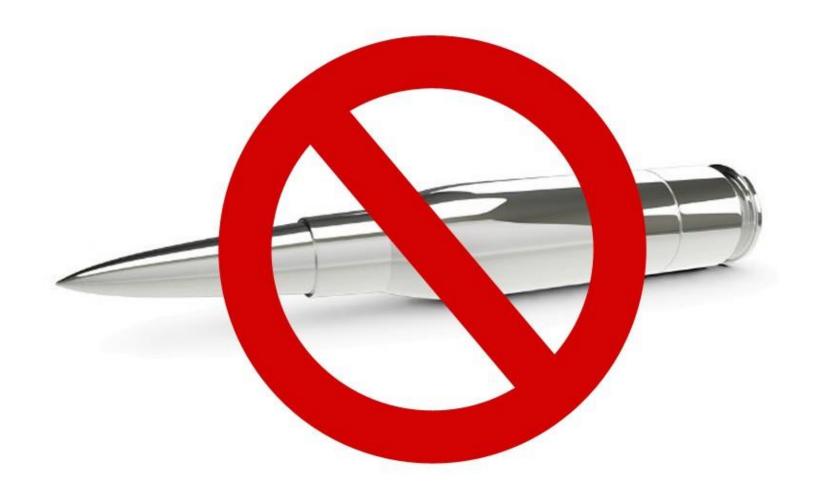

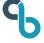

### **Limitations**

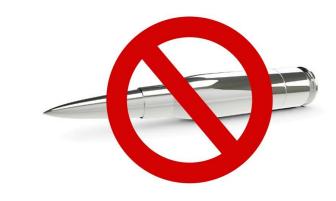

- Jenkinsfile Runner is not fully compatible
- No Web UI, no way to extract Jenkins reports
- No native support of external storage
- No build throttling, cross-master communication, etc.
- No out-of-the-box sidecar containers support

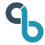

### Jenkinsfile Runner. Usage examples

Jenkins X 1.x, serverless mode

jenkins-x/jenkins-x-serverless

ci.jenkins.io-runner

• jenkinsci/ci.jenkins.io-runner

"FaaS" packaging

- GitHub Actions: jonico/jenkinsfile-runner-github-actions
- Codeship: <u>oleg-nenashev/codeship-jenkinsfile</u>
- AWS Lambda: <a href="mailto:carlossq/jenkinsfile-runner-lambda">carlossq/jenkinsfile-runner-lambda</a>
- Project Fn: <a href="mailto:carlossg/jenkinsfile-runner-fn">carlossg/jenkinsfile-runner-fn</a>

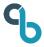

# "Packaging"?

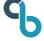

### **Jenkinsfile Runner flavors**

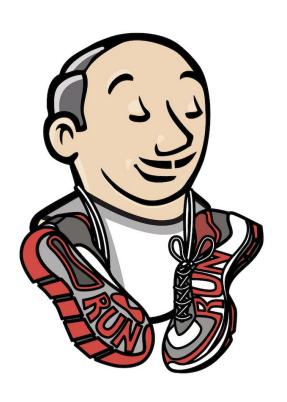

## Vanilla: Docker/Binary in the official repo

- Basic plugins: Pipeline, JCasC, etc.
- GitHub: jenkinsci/jenkinsfile-runner
- DockerHub: jenkins4eval/jenkinsfile-runner

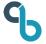

### **Jenkinsfile Runner flavors**

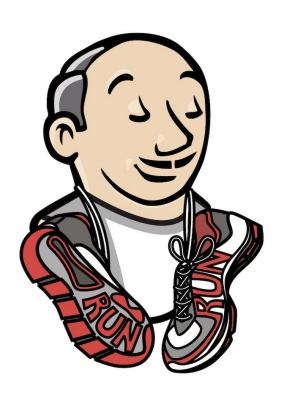

## Vanilla: Docker/Binary in the official repo

- Basic plugins: Pipeline, JCasC, etc.
- GitHub: jenkinsci/jenkinsfile-runner
- DockerHub: jenkins4eval/jenkinsfile-runner

## **Custom JFR packages**

- Way to go in 95% of cases
- Ready-to-fly Docker images with plugins and configs
- Extending the Vanilla Docker image
- https://jenkins.io/blog/2018/10/16/custom-war-packager/

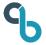

## **Building custom Jenkinsfile Runner images**

**Custom WAR** Base image **Packager** Core and Plugins docker Packaging Configuration-as-code **Jenkinsfile** Runner Ready-to-fly Docker image

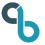

## **Custom WAR Packager and Self-configuration**

- 1. Custom WAR Packager is managed by a config YAML
- 2. Docker image: plugins.txt, Java flags, etc.
- 3. Groovy Init Scripts
- 4. AND: Configuration-as-Code Plugin

https://plugins.jenkins.io/configuration-as-code

Allows configuring Jenkins from YAML

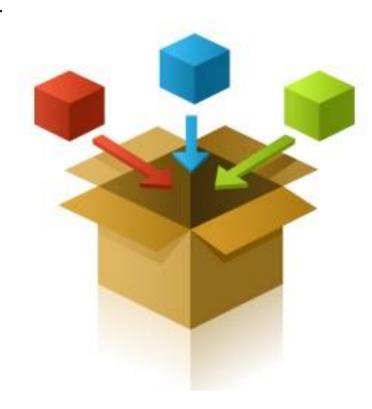

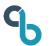

## Jenkins X. Serverless Mode (before April 2019)

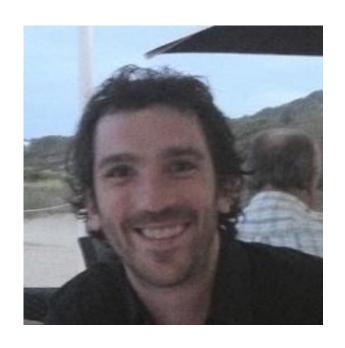

Serverless Jenkins with Jenkins X
<a href="https://medium.com/@jdrawlings/serverless-jenkins-with-jenkins-x-9134cbfe6870">https://medium.com/@jdrawlings/serverless-jenkins-with-jenkins-x-9134cbfe6870</a>

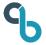

## Jenkins X 2.x. Modes and engines

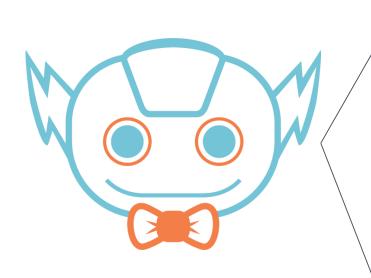

Static Classic Masters Jenkins

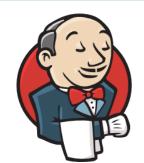

Jenkinsfile Runner

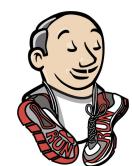

Serverless build engines

@Deprecated

Tekton (default in 2.0)

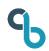

## Jenkins X. Serverless Mode packaging

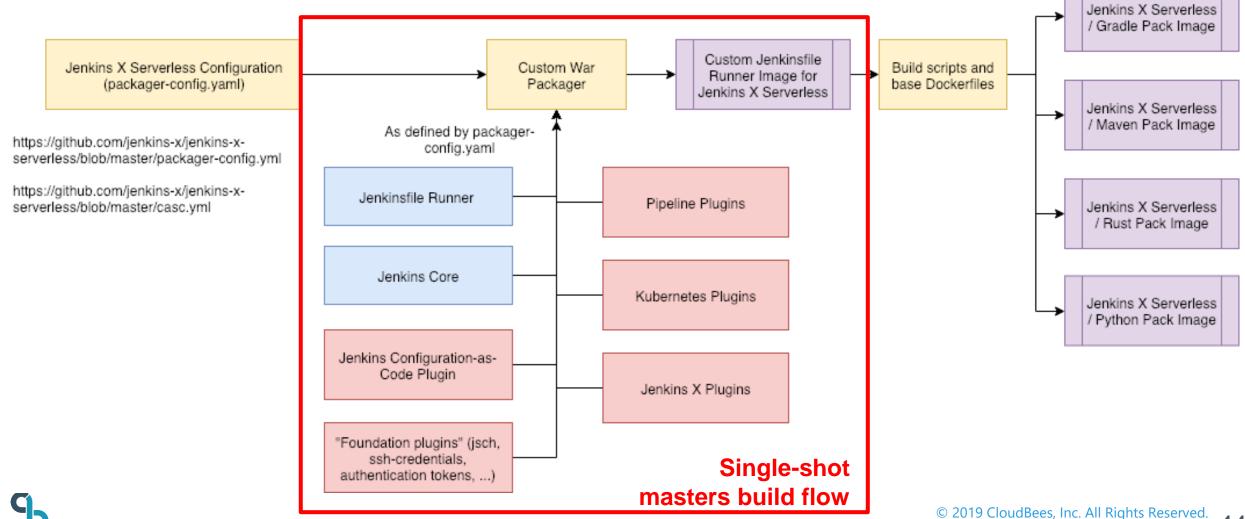

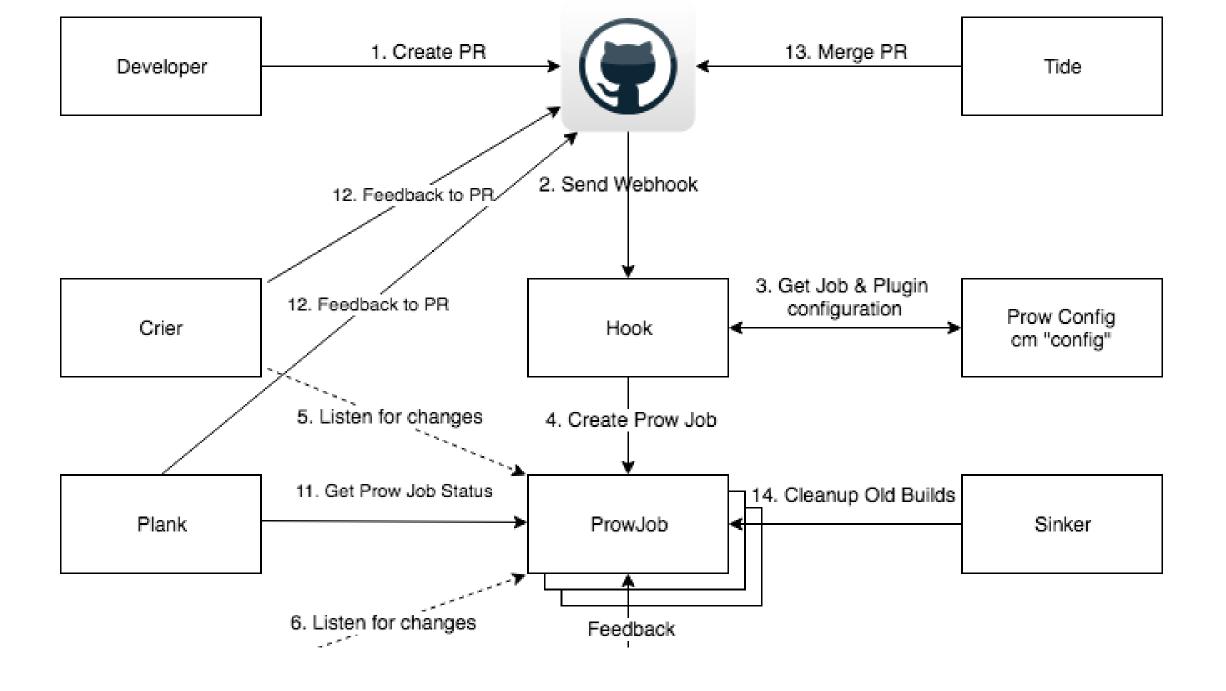

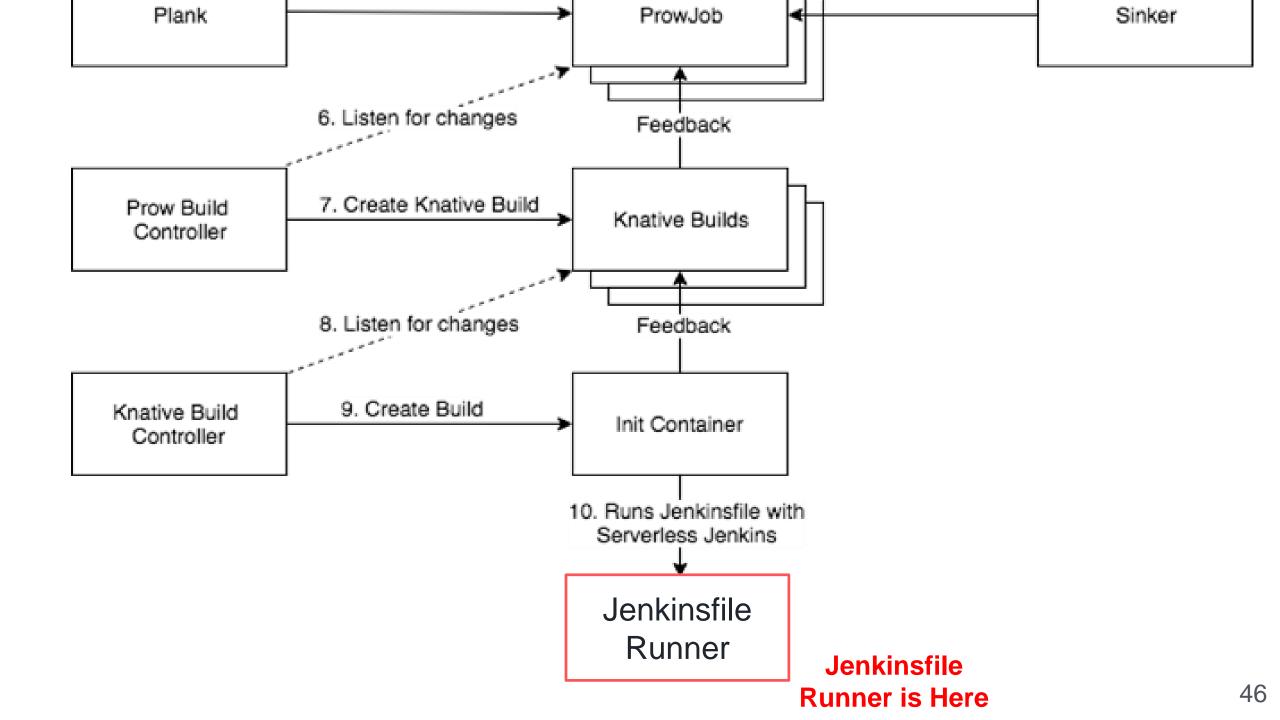

## **CommentOps - communication with users**

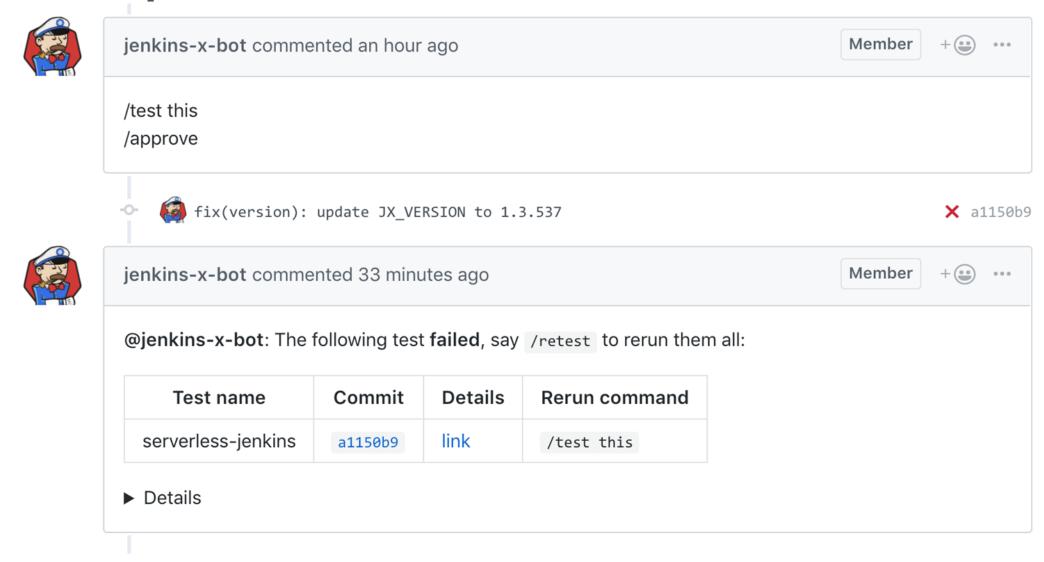

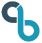

cloudbees

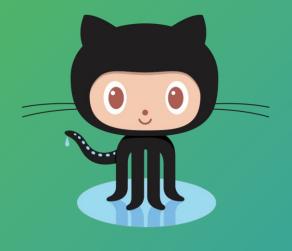

# GitHub Actions

... and Jenkinsfile Runner

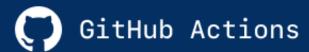

# Automate your workflow from idea to production.

#### Automating everything with Github Actions

🖒 To favorites

Nikita will show multiple features of Github Actions, share his several month experiences of using it, and show how to create your custom actions.

This session will be interesting to people who love automation and order: team leads, seniors, DevOps and decision-makers.

What is the main idea people will endure? Automatization process changed. It became affordable and simple. There are ways to improve your work in a few days.

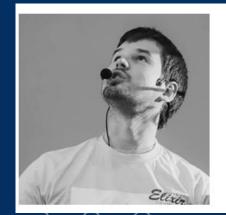

Nikita Sobolev

wemake.services

CTO at wemake.services, ElixirLangMoscow and MoscowPythonConf++ organizer.

Writing provocative articles.

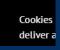

## **GitHub Actions!**

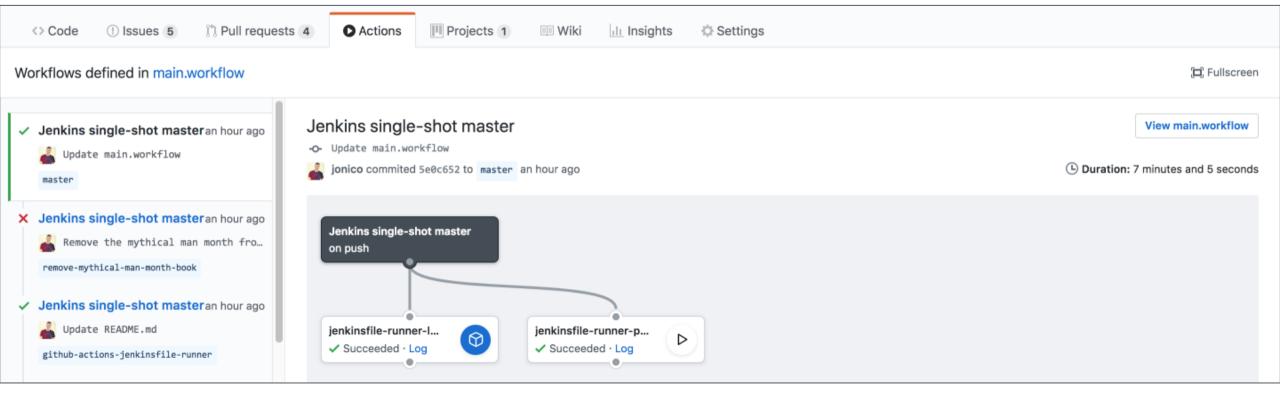

https://github.com/jonico/jenkinsfile-runner-github-actions

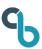

## Sample definition

```
on: push
name: Jenkins single-shot master
jobs:
  jenkinsfile-runner-prepackaged:
    runs-on: ubuntu-latest
    steps:
    uses: actions/checkout@master
    - name: jenkinsfile-runner-prepackaged
      uses: jenkinsci/jenkinsfile-runner-github-actions/jenkinsfile-runner-prepackaged@master
      env:
       GITHUB_TOKEN: ${{ secrets.GITHUB_TOKEN }}
```

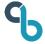

|              | A-1 |    | *  | П. |
|--------------|-----|----|----|----|
| $\checkmark$ | Set | up | 10 | j  |
|              |     |    |    |    |

- Build jonico/jenkinsfile-runner-github-actions/jenkinsfile-runner-prepackaged@master
- ✓ Pull jonico/jenkinsfile-runner-lazyloaded
- ✓ Run actions/checkout@master
- jenkinsfile-runner-prepackaged

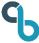

#### jenkinsfile-runner-prepackaged

```
▶ Run jonico/jenkinsfile-runner-github-actions/jenkinsfile-runner-prepackaged@master
/usr/bin/docker run --name b3e3f786b5db803d614a508031ca64a2d49077_276307 --label b3e3f7 --workdir /github/workspace --rm -e GITHUB_TOKEN -e HOME
-e GITHUB_REF -e GITHUB_SHA -e GITHUB_REPOSITORY -e GITHUB_ACTOR -e GITHUB_WORKFLOW -e GITHUB_HEAD_REF -e GITHUB_BASE_REF -e GITHUB_EVENT_NAME -
e GITHUB_WORKSPACE -e GITHUB_ACTION -e GITHUB_EVENT_PATH -e RUNNER_OS -e RUNNER_TOOL_CACHE -e RUNNER_TEMP -e RUNNER_WORKSPACE -v
"/var/run/docker.sock":"/var/run/docker.sock" -v "/home/runner/work/_temp/_github_home":"/github/home" -v
"/home/runner/work/ temp/ github workflow":"/github/workflow" -v "/home/runner/work/reading-time-app/reading-time-app":"/github/workspace"
b3e3f7:86b5db803d614a508031ca64a2d49077
Started
Running in Durability level: PERFORMANCE_OPTIMIZED
[Pipeline] node
Running on Jenkins in /tmp/jenkinsTests.tmp/jenkins9162031067261866708test/workspace/job
[Pipeline] {
[Pipeline] stage
[Pipeline] { (checkoutSource)
[Pipeline] sh
[job] Running shell script
[Pipeline] }
[Pipeline] // stage
[Pipeline] stage
[Pipeline] { (Build)
```

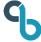

#### Galileo

Jenkins single-shot master on: push

• jenkinsfile-runner-prepa...

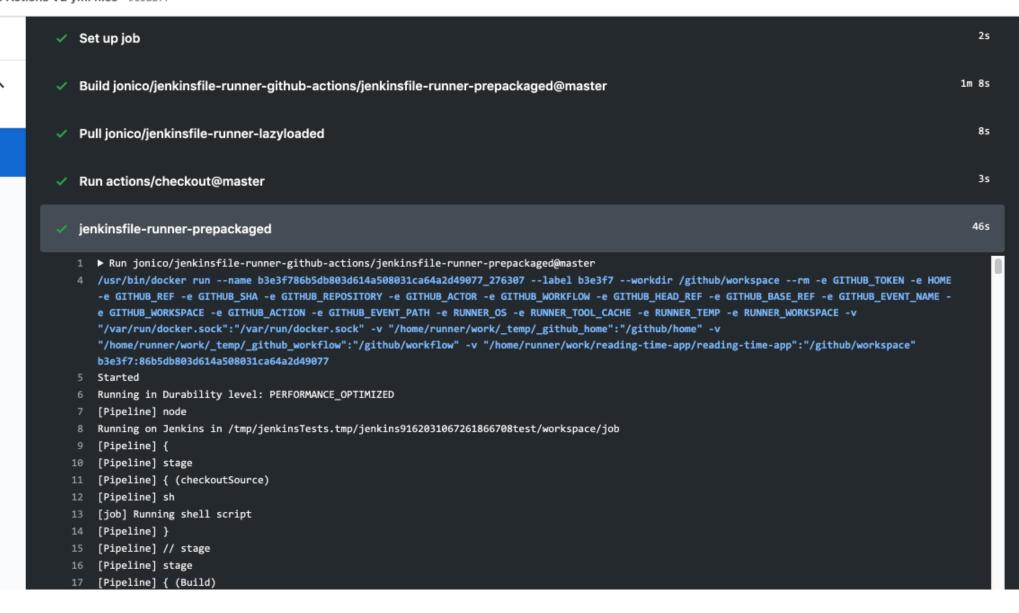

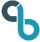

# **GitHub Actions is in Limited Beta**

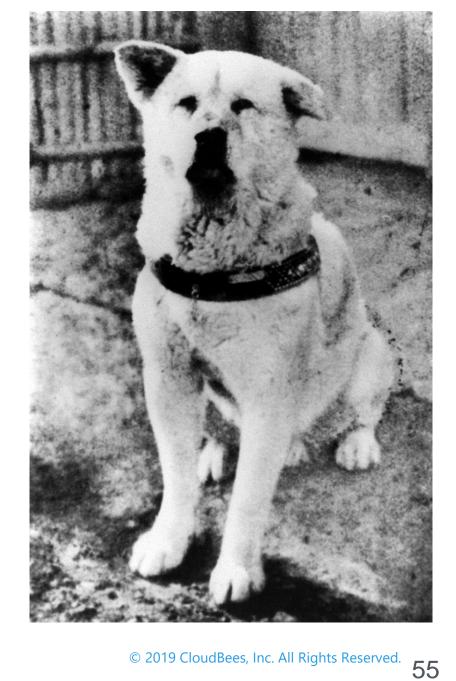

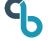

cloudbees.

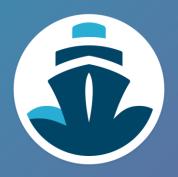

# Jenkinsfiles on CodeShip?

## Jenkinsfile Runner on CloudBees CodeShip

- Jenkins has no good SaaS
- CodeShip Pro Cl SaaS with native Docker support
- Free tiers for open-source projects
- What if we run Jenkins there?

## Demo 1 <a href="https://github.com/oleg-nenashev/codeship-jenkinsfile">https://github.com/oleg-nenashev/codeship-jenkinsfile</a>

#### **Jenkinsfile**

```
13 lines (11 sloc)
                     181 Bytes
      pipeline {
           agent any
           stages {
               stage('Build') {
                   steps {
                       echo 'Hello world!'
                       sh 'ls -la'
 10
 11
 12
```

#### codeship-services.yml

```
5 lines (4 sloc) | 98 Bytes

1    jenkinsfileRunner:
2    image: jenkins4eval/jenkinsfile-runner:latest
3    volumes:
4    - .:/workspace
```

#### codeship-steps.yml

```
4 lines (3 sloc) 74 Bytes

1 - name: Jenkinsfile
2 service: jenkinsfileRunner
3 command: -f /workspace
```

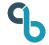

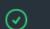

```
✓ services ∨

    jenkinsfileRunner

    Jenkinsfile

                                          Running in Durability level: PERFORMANCE OPTIMIZED
                      jenkinsfileRunner
2019-05-14 00:30:50
2019-05-14 00:30:51
                      jenkinsfileRunner
                                          [Pipeline] Start of Pipeline
                                          [Pipeline] node
2019-05-14 00:30:54
                      jenkinsfileRunner
                                          Running on Jenkins in /build
                      jenkinsfileRunner
2019-05-14 00:30:54
                                          [Pipeline] {
                      jenkinsfileRunner
2019-05-14 00:30:54
                                          [Pipeline] stage
                      jenkinsfileRunner
2019-05-14 00:30:54
                      jenkinsfileRunner
2019-05-14 00:30:54
                                          [Pipeline] { (Declarative: Checkout SCM)
                      jenkinsfileRunner
                                          [Pipeline] checkout
2019-05-14 00:30:54
                      jenkinsfileRunner
                                          [Pipeline] }
2019-05-14 00:30:54
                      jenkinsfileRunner
2019-05-14 00:30:54
                                          [Pipeline] // stage
                      jenkinsfileRunner
2019-05-14 00:30:54
                                          [Pipeline] stage
                      jenkinsfileRunner
                                          [Pipeline] { (Build)
2019-05-14 00:30:54
2019-05-14 00:30:54
                      jenkinsfileRunner
                                          [Pipeline] echo
                      jenkinsfileRunner
2019-05-14 00:30:54
                                          Hello world!
                      jenkinsfileRunner
                                          [Pipeline] sh
2019-05-14 00:30:54
                      jenkinsfileRunner
                                          + 1s -la
2019-05-14 00:30:55
2019-05-14 00:30:55
                      jenkinsfileRunner
                                          total 32
                      jenkinsfileRunner
                                          drwxr-xr-x 3 root root 4096 May 14 00:30 .
2019-05-14 00:30:55
                      jenkinsfileRunner
                                          drwxr-xr-x 1 root root 4096 May 14 00:30 ...
2019-05-14 00:30:55
                      jenkinsfileRunner
                                          drwxr-xr-x 7 root root 4096 May 14 00:30 .git
                      jenkinsfileRunner
2019-05-14 00:30:55
                                          -rw-r--r-- 1 root root 402 May 14 00:30 Dockerfile
                      jenkinsfileRunner
                                          -rw-r--r-- 1 root root 181 May 14 00:30 Jenkinsfile
2019-05-14 00:30:55
                      jenkinsfileRunner
                                          -rw-r--r-- 1 root root 1443 May 14 00:30 README.md
2019-05-14 00:30:55
2019-05-14 00:30:55
                      jenkinsfileRunner
                                          -rw-r--r-- 1 root root 98 May 14 00:30 codeship-services.yml
                      jenkinsfileRunner
                                          -rw-r--r-- 1 root root 74 May 14 00:30 codeship-steps.yml
2019-05-14 00:30:55
                      jenkinsfileRunner
                                          [Pipeline] }
2019-05-14 00:30:55
                      jenkinsfileRunner
                                          [Pipeline] // stage
2019-05-14 00:30:55
                      jenkinsfileRunner
                                          [Pipeline] }
2019-05-14 00:30:55
                      jenkinsfileRunner
                                          [Pipeline] // node
2019-05-14 00:30:55
                      jenkinsfileRunner
2019-05-14 00:30:55
                                          [Pipeline] End of Pipeline
                      jenkinsfileRunner
2019-05-14 00:30:55
                                          Finished: SUCCESS
```

## **Example 2. Building a Jenkins plugin in CodeShip**

https://github.com/oleg-nenashev/mailer-plugin/tree/codeship-demo

- Using ci.jenkins.io-runner
  - O <a href="https://github.com/jenkinsci/ci.jenkins.io-runner">https://github.com/jenkinsci/ci.jenkins.io-runner</a>
- Using the standard Jenkins Pipeline library
  - O <a href="https://github.com/jenkins-infra/pipeline-library">https://github.com/jenkins-infra/pipeline-library</a>
- Using standard Jenkinsfile
  - o buildPlugin()

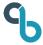

## **Example 2. Building a Jenkins plugin in CodeShip**

#### **Jenkinsfile**

#### codeship-services.yml

```
5 lines (4 sloc) | 100 Bytes

1     ci.jenkins.io-runner:
2     image: onenashev/ci.jenkins.io-runner:latest
3     volumes:
4     - .:/workspace
```

#### codeship-steps.yml

```
4 lines (3 sloc) 77 Bytes

1 - name: Jenkinsfile
2 service: ci.jenkins.io-runner
3 command: -f /workspace
```

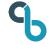

```
services
                 ci.jenkins.io-runner

    Jenkinsfile

2019-04-17 20:07:15
                     ci.jenkins.io-runner
                                            build/pull started
                     ci.jenkins.io-runner
                                            build/pull finished successfully
2019-04-17 20:08:01
                     ci.jenkins.io-runner
                                            Apr 17, 2019 8:08:03 PM org.eclipse.jetty.util.log.Log initialized
2019-04-17 20:08:03
2019-04-17 20:08:03
                     ci.jenkins.io-runner
                                            INFO: Logging initialized @573ms to org.eclipse.jetty.util.log.Slf4jLog
2019-04-17 20:08:15
                     ci.jenkins.io-runner
                                            done
2019-04-17 20:08:22
                     ci.jenkins.io-runner
                                              19.671 [id=23]
                                                                     WARNING i.j.p.c.i.s.VaultSecretSource#getCommaSeparatedVariables:
                                             [Deprecation Warning] CASC VAULT PATH will be deprecated. Please use CASC VAULT PATHS instead.
2019-04-17 20:08:23
                     ci.jenkins.io-runner
                                             == Configuring the Jenkins Pipeline library
2019-04-17 20:08:23
                     ci.jenkins.io-runner
                                             ==== Using the Pipeline library from https://github.com/oleg-nenashev/pipeline-library
2019-04-17 20:08:23
                     ci.jenkins.io-runner
                                             == Configuring the system...
2019-04-17 20:08:24
                     ci.jenkins.io-runner
                                             == Configuring tools...
2019-04-17 20:08:24
                     ci.jenkins.io-runner
                                            Started
                                            Running in Durability level: PERFORMANCE OPTIMIZED
2019-04-17 20:08:24
                     ci.jenkins.io-runner
                     ci.jenkins.io-runner
                                            Only using first definition of library pipeline-library
2019-04-17 20:08:25
2019-04-17 20:08:25
                     ci.jenkins.io-runner
                                             Loading library pipeline-library@jenkinsfile-runner-support
                     ci.jenkins.io-runner
                                            Attempting to resolve jenkinsfile-runner-support from remote references...
2019-04-17 20:08:25
                     ci.jenkins.io-runner
                                             > git --version # timeout=10
2019-04-17 20:08:25
                                             > git ls-remote -h https://github.com/oleg-nenashev/pipeline-library.git # timeout=10
2019-04-17 20:08:25
                     ci.jenkins.io-runner
                     ci.jenkins.io-runner
                                             Found match: refs/heads/jenkinsfile-runner-support revision ea63b809114283a822b64f3eca48abfecc2bfe80
2019-04-17 20:08:25
                                            No credentials specified
2019-04-17 20:08:25
                     ci.jenkins.io-runner
                     ci.jenkins.io-runner
                                            Cloning the remote Git repository
2019-04-17 20:08:25
                     ci.jenkins.io-runner
                                            Cloning with configured refspecs honoured and without tags
2019-04-17 20:08:25
                     ci.jenkins.io-runner
                                            Cloning repository https://github.com/oleg-nenashev/pipeline-library.git
2019-04-17 20:08:25
2019-04-17 20:08:25
                     ci.jenkins.io-runner
                                             > git init /tmp/jenkinsfileRunner.tmp/jfr1444686428361250072.run/workspace/job@libs/pipeline-library
                                            # timeout=10
2019-04-17 20:08:25
                     ci.jenkins.io-runner
                                             Fetching upstream changes from https://github.com/oleg-nenashev/pipeline-library.git
                                                                                                                                      ? Help
2019-04-17 20:08:25
                     ci.jenkins.io-runner
                                             > git --version # timeout=10
```

2019-04-17 20:08:25

ci.jenkins.jo-runner

> git fetch --no-tags --progress https://github.com/oleg-penashey/pipelipe-library.git

## **CodeShip. Build history**

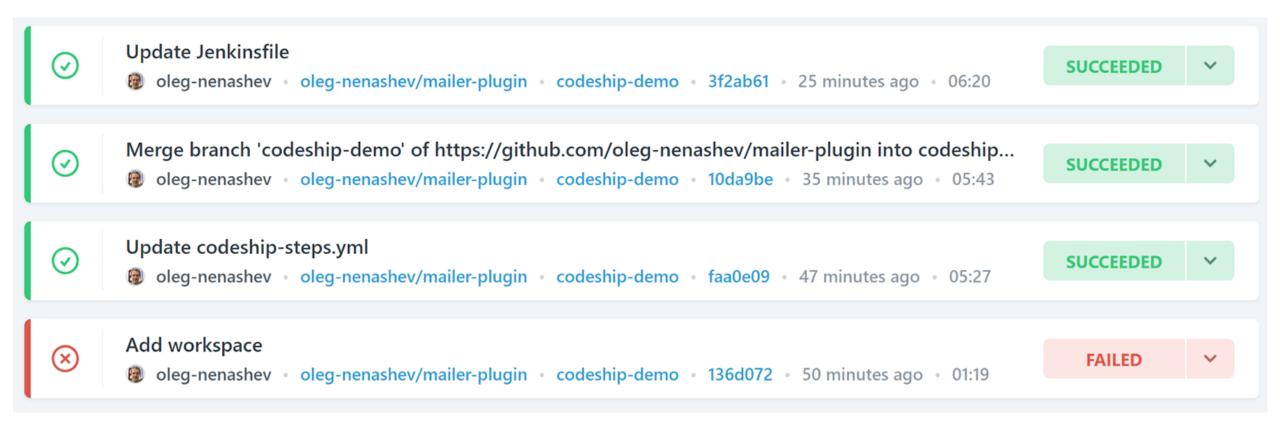

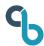

## We talked about...

- Jenkins X
- GitHub Actions
- CloudBees CodeShip

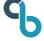

## Last but not least?

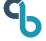

# cloudbees

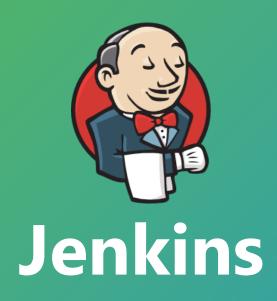

## Running JFR from Jenkins

Well, docker run...

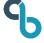

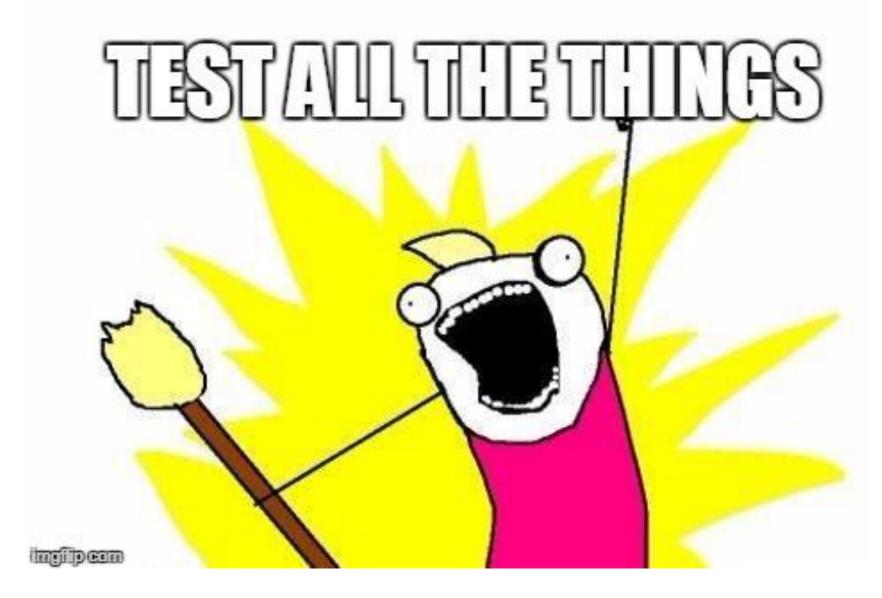

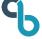

## **Jenkinsfile Runner Test Framework**

### https://github.com/jenkinsci/jenkinsfile-runner-test-framework

- Custom WAR Packager
- Docker
- shUnit2

```
oneTimeSetUp() {
  rm -rf "$working_directory"
  mkdir -p "$working directory"
  downloaded_cwp_jar=$(download_cwp "$working_directory")
  jfr_tag=$(execute_cwp_jar_and_generate_docker_image "$working_directory" "$downloaded_cwp_jar"
  execution should success "$?" "$jenkinsfile runner tag" "$jfr tag"
test_cwp() {
  run jfr docker image "$jenkinsfile runner tag" "$current directory/test resources/cwp-produced
  jenkinsfile execution should succeed "$?"
  logs contains "Jenkins Evergreen"
```

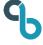

## **Jenkinsfile Runner Test Framework**

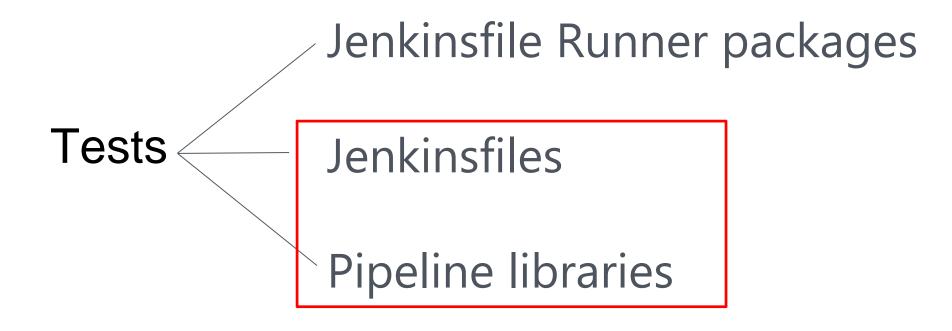

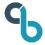

# If Pipeline Unit is not enough...

https://github.com/jenkinsci/JenkinsPipelineUnit

Works for Mock Unit tests

JFR Test framework for integration tests

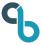

#### **Future work**

- Waiting for user feedback
- Integrating patches
- TBD Jenkinsfile Runner 1.0
- TBD Sidecar containers
- Experiments with GraalVM and Quarkus

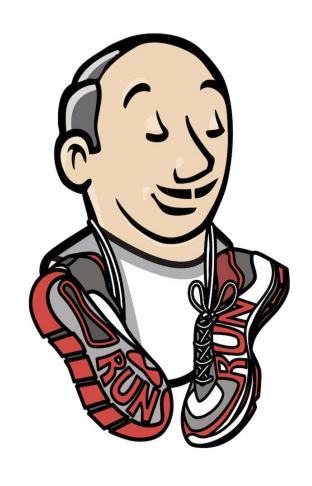

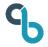

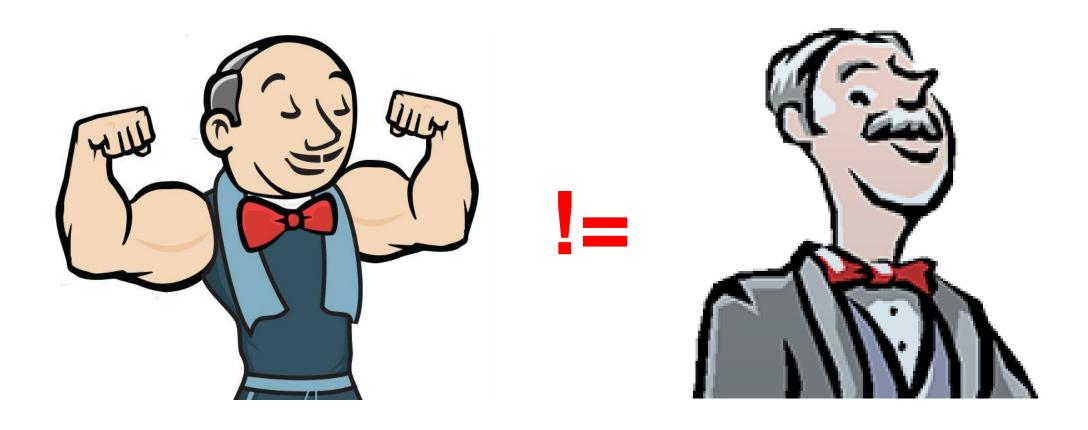

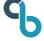

## **Takeaways**

- Jenkins-as-a-function is real
- You can run your Pipelines everywhere
- There are tools for that!
- Use Jenkins X if applicable (K8s/GitOps)
- Consider Jenkinsfile Runner if not

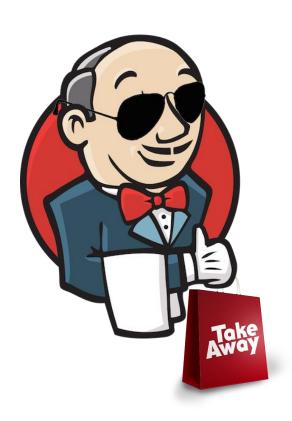

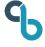

## It is a great time to contribute!

 jenkinsci/jenkinsfilerunner/blob/master/CONTRIBUTING.md

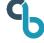

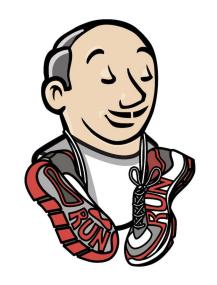

# QUESTIONS?

go.cloudbees.com

#### **Contacts:**

E-mail: <a href="mailto:onenashev@cloudbees.com">onenashev@cloudbees.com</a>

GitHub: oleg-nenashev

Twitter: <a>@oleg\_nenashev</a>

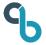

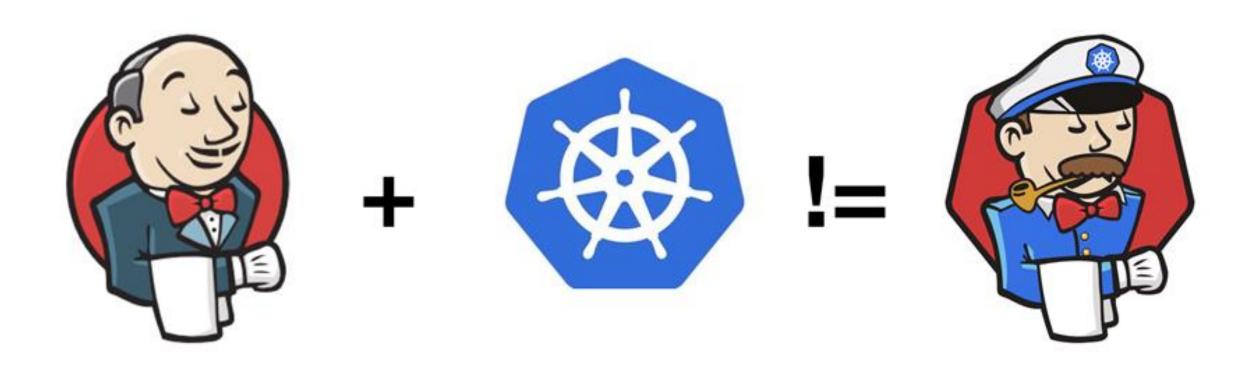

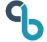

## Jenkins X. OOTB experience

- Build packs
- GitOps
- Nexus, chartmuseum, monocular
- Environments: Local, staging, production
- IDE Integration
- Jenkins X Pipelines

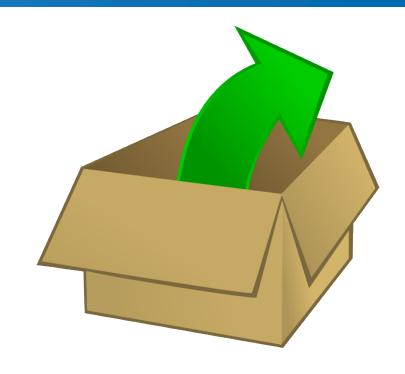

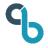

## Jenkins X 1.x. Modes and engines

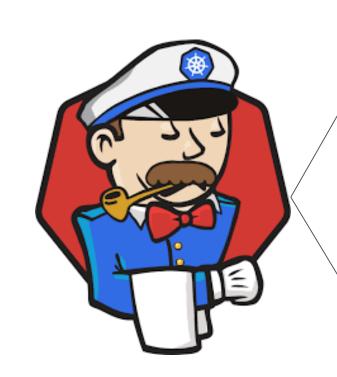

Static \_\_\_\_\_ Masters Classic Jenkins

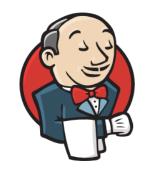

Serverless build engines

Jenkinsfile Runner

**Tekton** 

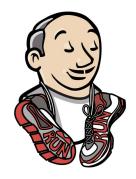

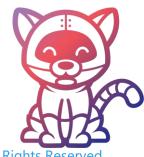

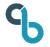

## Jenkins X 2.x. Modes and engines

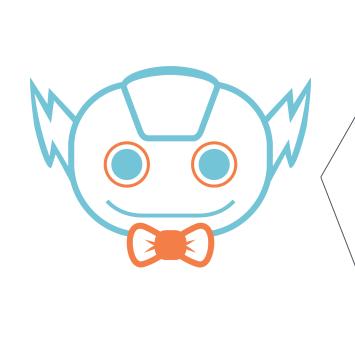

Static \_\_\_\_ Classic Masters Jenkins

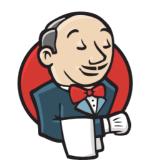

Jenkinsfile Runner

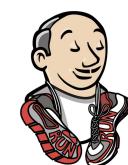

Serverless build engines

@Deprecated

Tekton (default in 2.0)

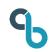

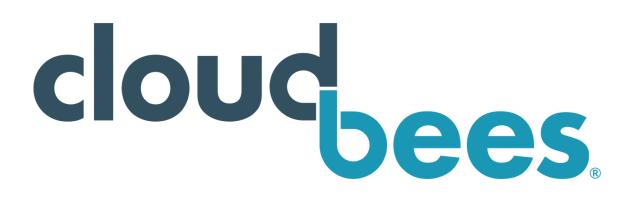

## Continuous Delivery Products and Services

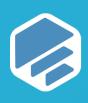

#### Rollout

Feature Flag Management

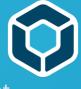

#### Core

Unified Software Delivery & Governance

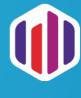

#### Flow

Adaptive Release Orchestration

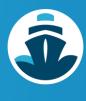

#### CodeShip

CI/CD as a Service

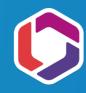

#### **DevOptics**

Software Delivery Visibility & Insights

#### **Jenkins**

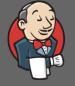

CloudBees Jenkins
Distribution

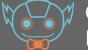

CloudBees Jenkins X Distribution

#### **DevOps Excellence**

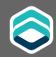

Accelerator

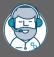

Training

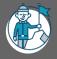

**DevOps Consultants** 

#### Support

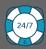

24x7 Technical Support

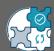

Assisted Updates

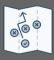

**Customer Success Managers**